Teradata RDBMS is a complete relational database management system. The system is based on off-the-shelf Symmetric Multiprocessing (SMP) technology combined with a communication network connecting the SMP systems to form a Massively Parallel Processing (MMP) system. BYNET is a hardware inter-processor network to link SMP nodes. All processors in a same SMP node are connected by a virtual BYNET. We use the following figure to explain how each component in this DBMS works together.

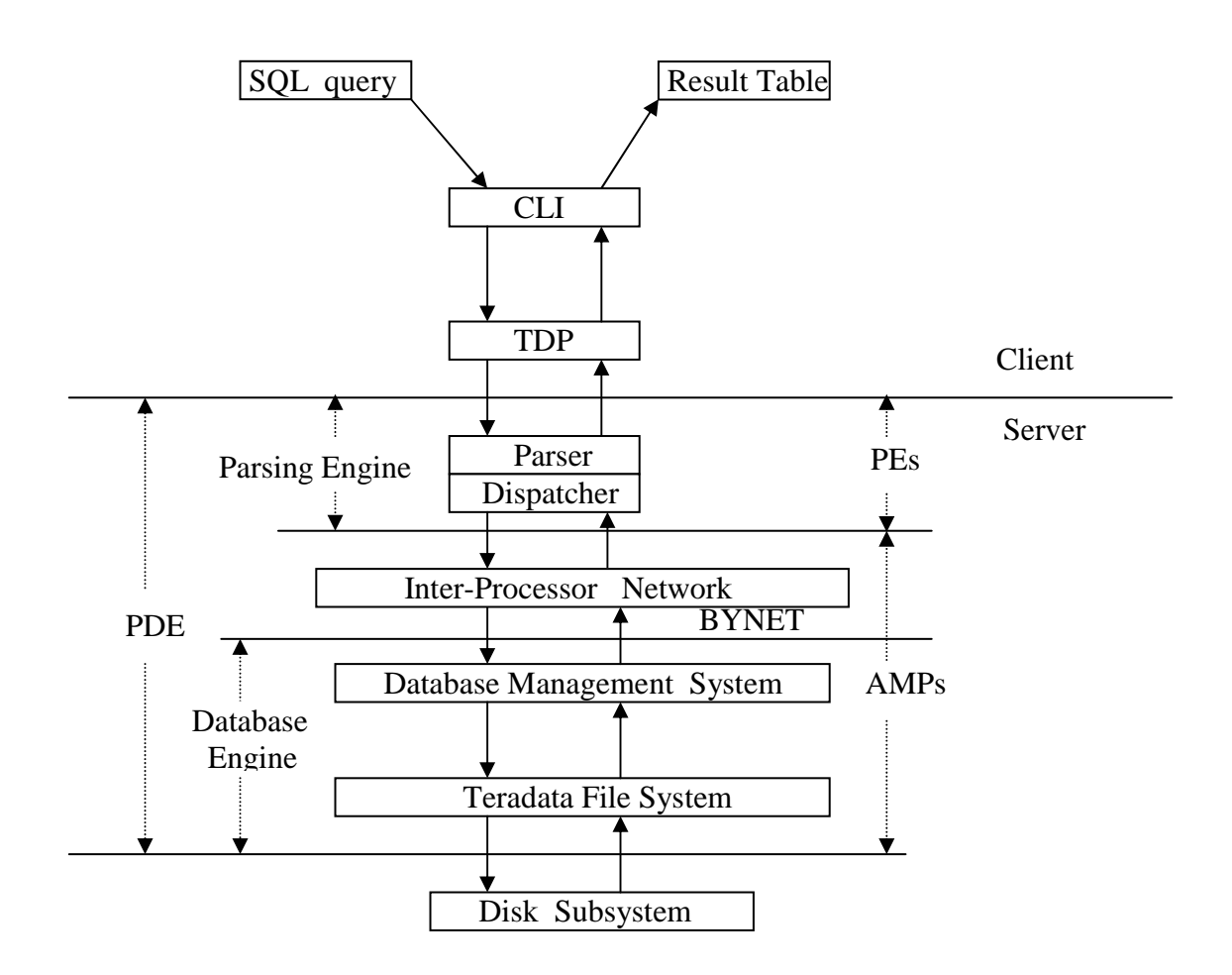

# **PDE (Parallel Database Extensions):**

This component is an interface layer on the top of operating system. Its functions include: executing vprocs (virtualprocessors), providing a parallel environment, scheduling sessions, debugging, etc.

## **Teradata File System:**

It allows Teradata RDBMS to store and retrieve data regardless of low-level operating system interface.

## **PE (Parsing Engine):**

Communicate with client Manage sessions Parse SQL statements Communicate with AMPs Return result to the client

# **AMP (Access Module Processor):**

BYNET interface Manage database Interface to disk subsystem

# **CLI (Call Level Interface):**

A SQL query is submitted and transferred in CLI packet format

## **TDP** (Teradata Director Program):

Route the packets to the specified Teradata RDBMS server

Teradata RDBMS has the following components that support all data communication management:

- Call Level Interface (CLI)
- WinCLI & ODBC
- Teradata Director Program (TDP for channel attached client)
- Micro TDP ( TDP for network attached client )

# Introduction to Teradata Client Software

Teradata Client Software components include:

BTEQ

Basic Teradata Query is a general-purpose program that you can use to submit data, commands and SQL statements to Teradata RDBMS.

# ■ C / COBOL / PL/I preprocessors

If you use embedded SQL to develop client applications, you need these tools to precompile your programs.

- CLI
- ODBC
- TDP/MTDP/MOSI
- Achieve/Restore data to/from tape (ASF2)

## Queryman

Queryman is based on ODBC, you can logon through a DSN and enter any SQL statement to manipulate the data in database.

- FastLoad
- MultiLoad
- FastExport
- Open Teradata Backup (OTB)
- Tpump
- Teradata Manager
- WinDDI

All client components are based on CLI or ODBC or Both of them. So, once you install the client software, you should configure these two components appropriately before you execute these client utilities.

Teradata RDBMS is able to support JDBC programs in both forms of application and applet. The client installation manual mentions that we need to install JDBC driver on client computers, and we also need to start a JDBC Gateway and Web server on database server. Teradata supports at least two types of JDBC drivers. The first type can be loaded locally and the second one should be downloadable. In either of two ways, to support your development, you need local JDBC driver or Web server / JDBC Gateway running on the same node on which Query Manager is running. But in the setup CD we received, there is no JDBC driver and any Java Development Tools. Moreover, Web server is not started on tour system yet.

# **Installation and Configuration**

Because the installation is easy, we just give some tips:

- You need one floppy disk which contains licenses for all components you could install. Each component has one entry in the license txt file.
- If you are asked to choose ODBC or Teradata ODBC with DBQM enhanced version to install. Just forget it. In this case, you can not install DBQM\_Admin, DBQM\_Client, and DBQM\_Server. These three components are used to optimize the processing of your SQL queries. Fortunately, your client software still works smoothly without them.
- Because CLI and ODBC are the infrastructures of other components, you may not delete either one of them from the installation list if there is any component based on it.
- After ODBC installation, you will be asked to run ODBC administrator to configure a Data Source Name (DSN). You may cancel it simply because you can do this job later. After Teradata Manager installation, you will be asked to run Start RDBMS Setup. You also can do it later.

For more information, please visit <u>www.info.ncr.com</u> and download *Teradata Client for Windows Installation Guide*.

Configuration includes several steps:

• Setting Network Parameters

For Windows 2000, do the following step: Start -> Search -> For Files or Folders. You can find the file: hosts

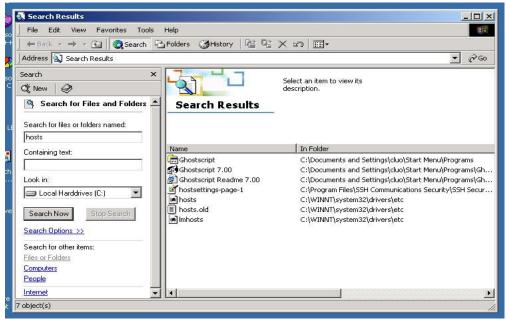

Use Notepad to edit the hosts file as follows:

| sy ()<br>ato 🌌 hosts - Notepad                                                                                                    |          |
|----------------------------------------------------------------------------------------------------|----------|
| File Edit Format Help                                                                                                    |          |
| 👾 # Copyright (c) 1993-1999 Microsoft Corp.                                                                                                    |          |
| ######################################                                                                                                    |          |
| <pre># This file contains the mappings of IP addresses to host names. Each # entry should be kept on an individual line. The IP address should # be placed in the first column followed by the corresponding host name. # The IP address and the host name should be separated by at least one Afe # space. \$56 #</pre> |          |
| # Additionally, comments (such as these) may be inserted on individual<br># dines or following the machine name denoted by a '#' symbol.                                                                                                    |          |
| # For example:                                                                                                    |          |
| uni # 102.54.94.97 rhino.acme.com # source server<br># 38.25.63.10 x.acme.com # x client host                                                                                                    |          |
| 127.0.0.1 localhost<br>130.108.5,57 teradatacop1                                                                                                    | <b>T</b> |
|                                                                                                    |          |
|                                                                                                    |          |

Add one line into your hosts file: "130.108.5.57 teradatacop1". Here, 130.108.5.57 is the IP address of the top node of the system on which Query Manager is running. "teradata" will be the TDPID which is used in many client components you installed. "cop" is a fixed suffix string and "1" indicate that there is one RDBMS.

• Setting System Environment Parameters For Windows 2000, do the following step: Start -> Settings -> Control Panel

| Control Panel                   | rools Help                        | _                    |
|---------------------------------|-----------------------------------|----------------------|
| 1                               | ch 🖓 Folders 🎯 History 🛛 📽 🥵 🗙    |                      |
| Address Control Panel           |                                   | ▼ / <u></u>          |
|                                 | Name 🔺                            | Comment              |
|                                 | 🗃 Administrative Tools            | Configures administ  |
| Recommended Manual Contractor   | 🐻 Date/Time                       | Sets the date, time, |
| Control Panel                   | 📝 Display                         | Customizes your de   |
|                                 | Folder Options                    | Customizes the disp  |
| System                          | A Fonts                           | Displays and manag   |
| Provides system information and | Controllers                       | Adds, removes, an    |
| changes environment settings    | Thternet Options                  | Configures your Int  |
| Windows Update                  | 🏙 Java Plug-in 1.3.1_02           | Java Plug-in Control |
| Windows 2000 Support            | 📸 Keyboard                        | Customizes your ke   |
|                                 | 🥮 Mail                            | Microsoft Outlook P  |
|                                 | 🚫 Mouse                           | Customizes your mo   |
|                                 | 📴 Network and Dial-up Connections | Connects to other c  |
|                                 | Phone and Modem Options           | Configures your tel  |
|                                 | 🝓 Power Options                   | Configures energy    |
|                                 | 🞯 Printers                        | Adds, removes, an    |
|                                 | RealPlayer                        | Configures RealPlay  |
|                                 | Regional Options                  | Customizes settings  |
|                                 | Canners and Cameras               | Configures installed |
|                                 | Scheduled Tasks                   | Schedules computer   |
|                                 | Sounds and Multimedia             | Assigns sounds to e  |
|                                 | System                            | Provides system inf  |
|                                 | Users and Passwords               | Manages users and    |

Find the icon "System", double click it, get the following window, then choose "Advanced" sub-window

| et Virus            | System Properties ? 🔀                                                                                                    |
|---------------------|----------------------------------------------------------------------------------------------------|
| 2                   | General Network Identification Hardware User Profiles Advanced                                                                                                    |
| MP<br>ant<br><br>er | System:<br>Microsoft Windows 2000<br>5.00.2195<br>Service Pack 2<br>Registered to:<br>RC446a<br>WSU<br>51873-270-6825786-09605<br>Computer:<br>x86 Family 6 Model 7 Stepping<br>3 |
| 00                  | AT/AT COMPATIBLE<br>523,812 KB RAM                                                                                                    |

| Performance<br>Performance options control I<br>which affects the speed of yo | how applications use memory,<br>our computer.                  |
|-------------------------------------------------------------------------------|----------------------------------------------------------------|
|                                                                               | Performance Options                                            |
| Environment Variables                                                         |                                                                |
| Environment variables tell you types of information.                          | ur computer where to find certain                              |
|                                                                               | Environment Variables                                          |
| Startup and Recovery                                                          |                                                                |
| Startup and recovery options<br>and what to do if an error cau                | tell your computer how to start<br>uses your computer to stop. |
|                                                                               | Startup and Recovery                                           |

click "Environment Variables..." button

| nvironment Variable    |                                                                                | ed  <br>?   × |
|------------------------|--------------------------------------------------------------------------------|---------------|
| Tylronment variable    | is.                                                                            |               |
| User variables for clu | o                                                                              |               |
| Variable               | Value                                                                          |               |
| TEMP                   | C:\Documents and Settings\cluo\Local S                                         |               |
| TMP                    | C:\Documents and Settings\cluo\Local S                                         | -             |
|                        |                                                                                |               |
|                        |                                                                                |               |
| 1                      | New Edit Delete                                                                |               |
| 3                      |                                                                                |               |
| System variables       |                                                                                |               |
|                        |                                                                                |               |
| Variable               | Value                                                                          | <b>_</b>      |
| ComSpec<br>COPANOMLOG  | C:\WINNT\system32\cmd.exe<br>c:\Program Files\NCR\Teradata Client\c            |               |
| COPLIB                 | c:\Program Files\NCR\Teradata Client(c<br>c:\Program Files\NCR\Teradata Client |               |
| NUMBER OF PR           |                                                                                |               |
| OS                     | Windows_NT                                                                     | -             |
|                        | 1                                                                              |               |
|                        | New Edit Delete                                                                |               |

Then you can click button "New..." to create some System Variables as follows:

COPLIB = the directory which contains the file clispb.dat This file is copied to your computer when you install Teradata Client Software. It contains some default settings for CLI.

#### COPANOMLOG = the full path and the log file name

You can set it as you want. If the file doesn't exist, when an error occurs, the client software will create the file to record the log information.

#### TDMSTPORT = 1025

Because our server is listening the connect request on port 1025, you should set it as 1025. This is also the default port number used by those client components. If you don't set it, perhaps you will not have any problem now. But we still suggest you add this system environment variable for the future usage. You shouldn't insert a line

### tdmst 1025/TCP

into the file C:\WINNT\System32\drivers\etc\services directly without correct the setting on environment variable TDMSTPORT. According to our test, that doesn't work.

## • Setting CLI System Parameter Block

You can find the file clispb.dat after you install the client software. In our computer, it is under the directory C:\Program Files\NCR\Teradata Client. Please use Notepad to open it. You will see

| 🚰 ⊴ clispb - Notepad                                                                            |          |
|-------------------------------------------------------------------------------------------------|----------|
| File Edit Format Help                                                                           |          |
| <pre>% req_buf_len=1024     resp_buf_len=8192     max_num_sess=300     i_dbcpath=teradata</pre> | <u>~</u> |
| resp_but_len=8192                                                                               |          |
| 1 j_dbcpath=teradata                                                                            |          |
| CONCINENTIAL CONCENTS                                                                           |          |
| P9 loc_mode=N                                                                                   |          |
| wait_for_resp=N<br>parcel_mode=Y<br>resp_mode=R                                                 |          |
| parcel_mode=Y                                                                                   |          |
| N= USE_presence_pits=N                                                                          |          |
| msg security=N                                                                                  |          |
| msg_security=N<br>var_len_req=N<br>var_len_fetch=N<br>wait_across_crash=N<br>tell_about_crash=Y |          |
| wait_across_crash=N                                                                             |          |
| wait_across_crash=N<br>tell_about_crash=Y                                                       |          |
| rct save_resp_bufs=N<br>rct save_resp_buf=N<br>ret_time=N                                       |          |
| ret_time=N                                                                                      |          |
| req_proc_opt=E                                                                                  |          |
|                                                                                                 |          |
| Zip                                                                                             |          |
|                                                                                                 |          |
|                                                                                                 |          |
|                                                                                                 |          |
|                                                                                                 |          |
|                                                                                                 |          |
|                                                                                                 |          |
|                                                                                                 |          |
|                                                                                                 |          |

Originally, **i\_dbcpath** was set as dbc. That is not the same as what I set in the file hosts. So I modify it as teradata. When you use some components based on CLI and do not specify the TDPID or RDBMS, the components will open this file to find this default setting. So we suggest you to set it as what you set in your file hosts.

For other entries in this file, you can just keep them as original settings.

To use utilities such as Queryman and WinDDI, you still need to configure a Data Source Name (DSN) for yourself. We will discuss how to configure a DSN in the section "Developing ODBC applications".

BTEQ is like a RDBMS console. This utility enables you to connect to Teradata RDBMS server as any valid database user, set the session environment and execute SQL statement as long as you have such privileges. BTEQWin is a Windows version of BTEQ. Both of them work on two components: CLI and TDP/MTDP. BTEQ commands or SQL statements entered into the BTEQ are packed into CLI packets, then TDP/MTDP transfers them to RDBMS. BTEQ supports 55 commands which fall into four groups:

- o Session Control Commands
- o File Control Commands
- o Sequence Control Commands
- o Format Control Commands

Here, we do not introduce each command. But, some usage tips and examples for the frequently used commands are given here.

# **Usage Tips:**

• BTEQ commands consist of a dot character followed by a command keyword, command options, and parameters.

```
.LOGON teradata/john
```

• Teradata SQL statement doesn't begin with a dot character, but it must end with a ';' character.

```
SELECT * FROM students Where name = "Jack";
```

- You can enter both BTEQ commands and SQL statements in any combination of uppercase and lowercase and mixed-case formats.
   Logoff
- If you want to submit a transaction which includes several SQL statements, do as the following example:

```
Select * from students
;insert into table students Values(`00001', `Jack','M',25 )
;select * from students;
```

After you enter the last ';' and hit the [enter] key, these SQL requests will be submitted as a transaction. If anyone of them has an error, the whole transaction will be rolled back.

# **Frequently Used Commands :**

```
o LOGON
```

.logon teradata/john PASSWORD:johnpass

In the above example, we connect to RDBMS called "teradata". "teradata" is the TDPID of the server. "john" is the userid and "johnpass" is the password of the user.

## o LOGOFF

```
.logoff
```

Just logoff from the current user account without exiting from BTEQ.

```
• EXIT or QUIT
```

.exit

.quit

These two commands are the same. After execute them, you will exit from BTEQ.

• SHOW VERSIONS

.show versions

check the version of the BTEQ you are using.

#### o SECURITY

.set security passwords
.set security all
.set security none

specify the security level of messages sent from network-attached systems to the Teradata RDBMS. By the first one, only messages containing user passwords, such as CREATE USER statement, will be encrypted. By the second one, all messages will be encrypted.

# SESSIONS sessions 5 repeat 3 select \* from students;

After executing the above commands one by one, you will create 5 sessions running in parallel. Then we will execute select request three times. In this situation, three out of the five sessions will execute the select statement one time in parallel.

```
    QUIET
    .set quiet on
    .set quiet off
```

If switched off, the result of your command or SQL statement will not be displayed.

```
    SHOW CONTROLS
    .show controls
    .show control
```

Show the current settings for BTEQ software.

```
    RETLIMIT

            .set retlimit 4
            select * from dbase;
```

Just display the first 4 rows of the result table and ignore the rest.

.set retlimit 0
select \* from dbase;

Display all rows of the result table.

```
• RECORDMODE
```

.set recordmode on .set recordmode off

If switched on, all result rows will be displayed in binary mode.

```
    SUPPRESS
    .set suppress on 3
    select * from students;
```

If the third column of the *students* table is Department Name, then the same department names will be display only once on the terminal screen.

# SKIPLINE/SKIPDOUBLE .set skipline on 1 .set skipdouble on 3 select \* from students;

During displaying the result table, if the value in column 1 changes, skip one blank line to display the next row. If the value in column 3 changes, skip two blank lines to display the next row.

```
o FORMAT
```

.set format on .set heading "Result:" .set rtitle "Report Title:" .set footing "Result Finished"

Add the heading line, report title, and footing line to the result displayed on the terminal screen.

```
o OS
    .os command
    c:\progra~1\ncr\terada~\bin> dir
```

The first command let you enter the Windows/Dos command prompt status. Then you can enter OS commands such as dir, del, copy, etc.

.os dir .os copy sample1.txt sample.old

Another way to execute the OS command is entering the command after the .os keyword.

o RUN

You can run a script file which contains several BTEQ commands and SQL requests. See the following example:

1) To edit a txt file, runfile.txt, using Notepad, the file contains:

```
.set defaults
.set separator `$"
select * from dbase;
.set defaults
```

```
2) RUN
```

```
.run file = runfile.txt
```

If the working directory of BTEQ is not same as the directory containing the file, you must specify the full path.

#### • SYSIN & SYSOUT

SYSIN and SYSOUT are standard input and output streams of BTEQ. You can redirect them as the following example:

Start -> programs -> accessories -> command prompt

```
c:\>cd c:\program files\ncr\teradata client\bin
c:\program files\ncr\teradata client\bin> bteq > result.txt
.logon teradata/john
johnpass
select * from students;
.exit
c:\program files\ncr\teradata client\bin > bteq >
```

In the above example, all output will be written into result.txt file but not to the terminal screen. If runfile.txt file is placed in the root directory C:\, we can redirect the standard input stream of BTEQ as the following example:

```
c:\>cd c:\program files\ncr\teradata client\bin
c:\program files\ncr\teradata client\bin>bteq < c:\runfile.txt</pre>
```

```
o EXPORT
```

```
.export report file = export
select * from students;
.os edit export
```

The command produces a report like

| ocun               | BTEQ                                               |                                               |                                 |                            |              | _ 🗆 × |
|--------------------|----------------------------------------------------|-----------------------------------------------|---------------------------------|----------------------------|--------------|-------|
| _                  | File Ed                                            |                                               | View Options<br>gram Files\NCR\ | Help<br>Teradata Clien     | t\hin\exmort |       |
|                    | studentID                                          | name                                          | sex                             |                            |              |       |
| omi<br>Jetr<br>ace | 00002<br>00005<br>00001<br>00003<br>00003<br>00004 | Tom<br>Jack<br>Wang<br>Nanc <i>y</i><br>Sandy | M<br>M<br>F<br>F                | 25<br>27<br>24<br>23<br>22 |              |       |
| R                  | •                                                  |                                               |                                 |                            |              |       |
| ycle I             | Bin WS_FTP951                                      | LE AOL Instant<br>Messeng                     |                                 |                            |              |       |

Command keyword "report" specifies the format of output. "file" specifies the name of output file. If you want export the data to a file for backup, use the following command:

```
.export data file = exdata
select * from students;
```

you will get all data from the select statement and store them into the file, *exdata*, in a special format.

After exporting what you want, you should reset the export options.

```
. export reset
```

# o IMPORT

As mentioned above, we already store all data of the *students* table into the file *exdata*. Now, we want to restore them into database. See the following example:

.delete from students; .import data file = exdata

```
.repeat 5
using(studentId char(5),name char(20),sex char(1),age integer )
insert into students ( studentId, name, sex, age )
values( :studentId, :name, :sex, :age );
```

The third command requires BTEQ to execute the following command five times. The last command has three lines. It will insert one row into the *students* table each time.

## o MACRO

You can use the SQL statements to create a macro and execute this macro at any time. See the following example:

```
create macro MyMacrol as (
        ECHO `.set separator ``#"'
        ; select * from students;
);
```

This macro executes one BTEQ command and one SQL request.

```
execute MyMacrol;
```

This SQL statement executes the macro.

In this brief tutorial, we do not introduce many BTEQ commands used in writing BTEQ scripts and SQL syntax. For more information, you can download the *Teradata BTEQ reference guide* and *Teradata SQL reference* from the NCR web site (http://www.info.ncr.com). Next, we will give an example showing how to create database/user/table, manipulate data of a table, and build a client/server database application.

# **Developing ODBC Applications**

In the following demo, we will describe each step of using Teradata DBMS to develop a DB application. In the example, there are two users: John and Mike. John is the administrator of the application database. Mike works for John and he is the person who manipulates the table *students* in the database every day.

Step 1. John create user Mike and the database *student\_info* by using BTEQ.

- Running the BTEQ
- Logon the Teradata DBMS server.
- create a user and a database
- create tables
- use SQL commands: insert, select, delete, update
- Logoff and Quit BTEQ

Step 2. Create one ODBC Data Source Name (DSN) to develop an application Step 3. Develop an application by using ODBC interface Step 4. Running the demo

# Step 1. John create user Mike and the database student\_info by using BTEQ.

• Running BTEQ

start -> program -> Teradata Client -> BTEQ

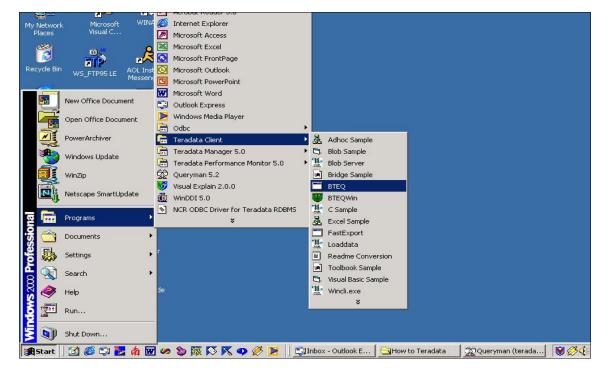

• Logon Teradata DBMS server

John was created by the Teradata DBMS administrator and was granted the privileges to create a USER and a DATABASE. In Teradata DBMS, the owner automatically has all privileges on the database he/she creates.

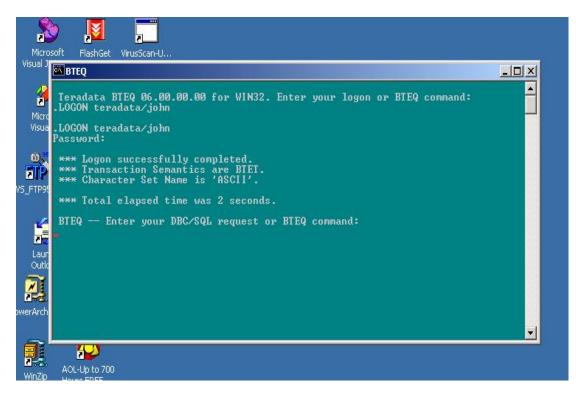

• Create a User and a Database

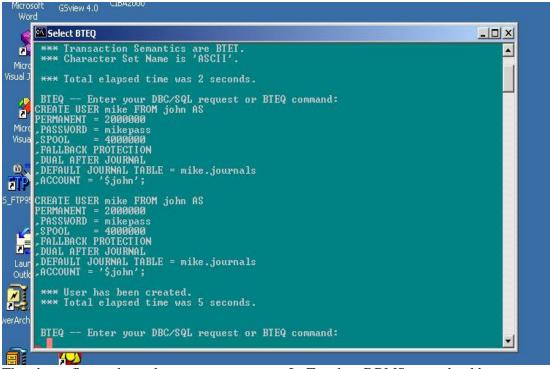

The above figure shows how to create a user. In Teradata DBMS, you should see a user as a special database. The difference between user and database is that a user has a password and can

logon to the DBMS, while a database is just a passive object in DBMS. Next, we see how to create a database:

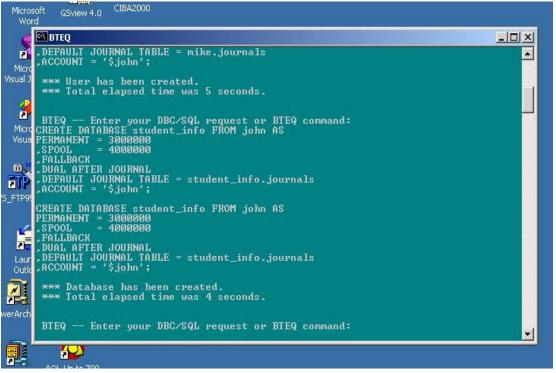

John is the owner of user Mike and database student\_info. Of course, John has all privileges on this database such as creating table, executing select, insert, update and delete statements. But we notice that Mike doesn't have any privilege on this database now. So John needs to grant some privileges to Mike for his daily work. See the next figure:

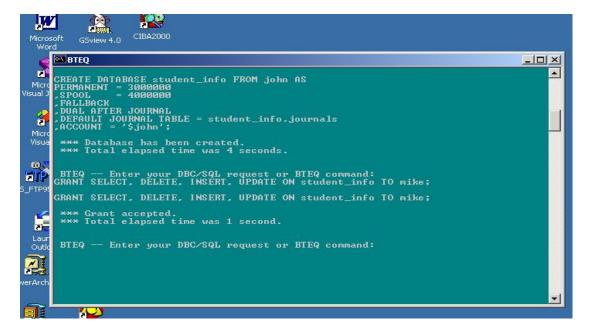

• Create Table

After granting appropriate privileges to Mike, John needs to create a table for storing the information of all students. First, he must specify the database containing the table.

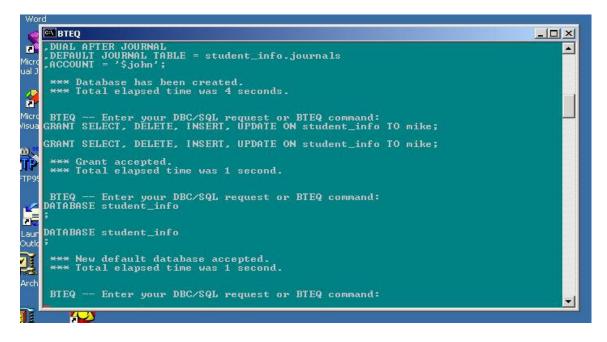

Then he creates the table students

| l<br>Visi | 🖾 BTEQ                                                                                                    |  |
|-----------|----------------------------------------------------------------------------------------------------|--|
| VISI      | DATABASE student_info;                                                                                                    |  |
|           | *** New default database accepted.<br>*** Total elapsed time was 1 second.                                                                                                    |  |
|           |                                                                                                    |  |
| 1         | BTEQ Enter your DBC/SQL request or BTEQ command:                                                                                                    |  |
|           | CREATE TABLE students (<br>studentID char(5) NOT NULL,                                                                                                    |  |
|           | pama chaw(20) NOT NULL                                                                                                    |  |
| NS_F      | A CONTRACT OF THE ACTION AND A CONTRACT AND A CONTRACT AND A CONTR |  |
|           | CREATE TABLE students <                                                                                                    |  |
|           | studentID char(5) NOT NULL,                                                                                                    |  |
|           | name char(20) NOT NULL,<br>sex char(1) UPPERCASE NOT NULL,                                                                                                    |  |
|           | age integer CHECK ( age >= 5 AND age <= 100 > );                                                                                                    |  |
|           | *** Table has been created.                                                                                                    |  |
|           | *** Total elapsed time was 1 second.                                                                                                    |  |
|           | DIEO NE Estas mun BBC/COL manage an DIEO annual.                                                                                                    |  |
| ower      | bird - Enter your boyod request or bird command.                                                                                                    |  |
| -         |                                                                                                    |  |
| - 65      |                                                                                                    |  |

• Using SQL statements such as Select, Insert, Delete and Update

Now, Mike can logon and insert some data into the table students.

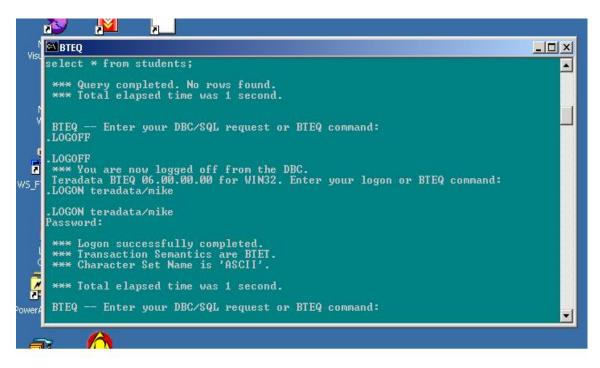

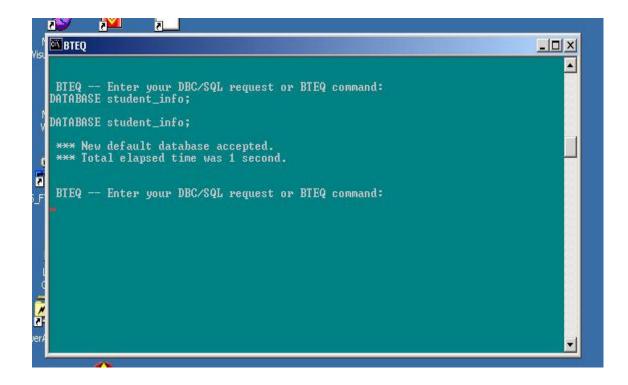

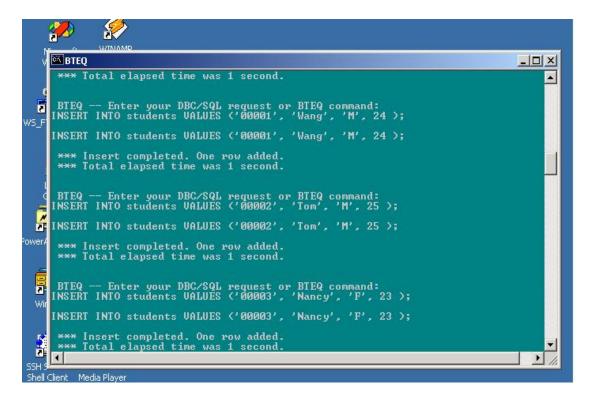

In the figure below, Mike inserts a new row whose first field is "00003". We notice that there are two rows whose first fields have the same value. So, Mike decides to delete one of them.

| BTEQ E                 | nter your DBC/SQL requ<br>O students VALUES ('00                         | lest or BTEQ<br>1003', 'Sandy | command:<br>y', 'F', 24 ); |
|------------------------|--------------------------------------------------------------------------|-------------------------------|----------------------------|
| INSERT INT             | 0 students VALUES ('00                                                   | 1003', 'Sandy                 | y'. 'F'. 24 >;             |
|                        | t completed. One row a<br>elapsed time was 1 se                          |                               |                            |
|                        | nter your DBC/SQL requ<br>ROM students;                                  | est or BTEQ                   | command:                   |
| SELECT * F             | ROM students;                                                            |                               |                            |
|                        | completed. 4 rows fou<br>elapsed time was 1 se                           |                               | ns returned.               |
| studentID              |                                                                          | sex                           |                            |
| 00002                  | Tom<br>Nancy<br>Wang<br>Sandy                                            | M                             | 25                         |
| 00003                  | Nancy                                                                    | F                             | 23                         |
| 00001                  | Wang                                                                     | M                             | 24                         |
| 00003                  | Sandy                                                                    | 315                           | 24                         |
| DELETE FRO             | nter your DBC/SQL requ<br>M students WHERE name<br>M students WHERE name | = 'Sandy';                    | command:                   |
|                        | e completed. One row r<br>elapsed time was 1 se                          |                               |                            |
|                        | nter your DBC/SQL requ<br>ROM students;                                  | est or BTEQ                   | command:                   |
| SELECT * F             | ROM students;                                                            |                               |                            |
| *** Query<br>*** Total | completed. 3 rows fou<br>elapsed time was 1 se                           | ind. 4 column                 | ns returned.               |
| studentID              | name                                                                     | sex                           | age                        |
| 00002                  | Tom                                                                      | M                             | 25<br>23<br>24             |
| 00003                  | Nancy                                                                    | F                             | 23                         |
| 00001                  | Wang                                                                     | M                             | 24                         |
| BTEQ E                 | nter your DBC/SQL requ                                                   | est or BTEQ                   | command:                   |

| v I    | BTEQ                                               |                                                  |                                      |                  | _ |  |
|--------|----------------------------------------------------|--------------------------------------------------|--------------------------------------|------------------|---|--|
| 9 T    |                                                    |                                                  | QL request or BT<br>ES ('00004', 'Sa |                  |   |  |
| a<br>F | INSERT INTO                                        | ) students VALU                                  | ES ('00004', 'Sai                    | ndy', 'F', 24 ); |   |  |
|        |                                                    | completed. On<br>elapsed time w                  |                                      |                  |   |  |
|        |                                                    |                                                  |                                      |                  |   |  |
|        | BTEQ En                                            | ter your DBC/S                                   | QL request or BT                     | EQ command:      |   |  |
|        | ELECT * FR                                         | IOM students;                                    | QL request or BT)                    | 59 command:      |   |  |
|        | ELECT * FF<br>ELECT * FF<br>*** Query              | ROM students;<br>ROM students;                   | -<br>ows found. 4 colu               |                  |   |  |
|        | ELECT * FF<br>ELECT * FF<br>*** Query<br>*** Total | 10M students;<br>10M students;<br>completed. 4 r | -<br>ows found. 4 colu               |                  |   |  |

• Logoff and Quit BTEQ

Mike uses the following command

.exit

to logoff and quit BTEQ.

Step 2. Create one ODBC Data Source Name (DSN) to develop an application

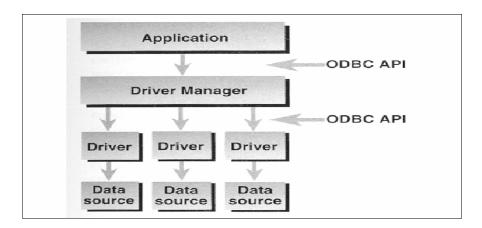

Architecture of DB Application Based on ODBC

In the figure above, the Data source modules refer to physical databases with different DBMSs. The term Data Source Name (DSN) is just like a profile which is a link between the first level, Application, and the second level, ODBC Driver Manager. We use the profile, DSN, to describe which ODBC driver will be used in the application and the application will logon which account on which database.

The following figures show each step of creating the DSN used in our application: 1. start -> settings -> control panel

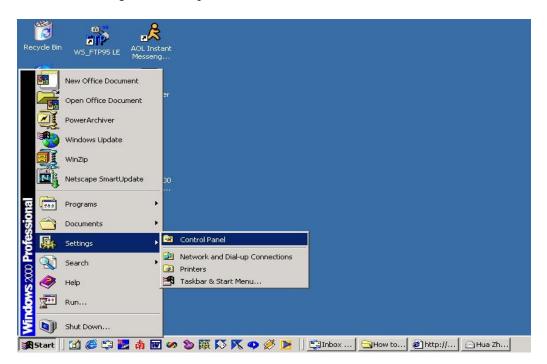

2. click the icon "Administrative Tools"

| File Edit View Favorites To                                                                                                    | ols Help                          |                                   |
|----------------------------------------------------------------------------------------------------|-----------------------------------|-----------------------------------|
| 🖛 Back 👻 🔿 👻 🔂 🖓 Search                                                                                                    | 🔁 Folders 🎯 History 🛛 📽 😵 🗙 :     | ກ   <u></u> .                     |
| Address 🞯 Control Panel                                                                                                    |                                   |                                   |
|                                                                                                    | Name                              | Comment                           |
|                                                                                                    | C Accessibility Options           | Customizes accessi                |
| and the second second s | Add/Remove Hardware               | Installs, removes, a              |
| Control Panel                                                                                                    | Add/Remove Programs               | Installs and remove               |
|                                                                                                    | 🚾 Administrative Tools            | Configures administ               |
| Administrative Tools                                                                                                    | 🐻 Date/Time                       | Cake the data time                |
| Configures administrative settings for                                                                                                    | Display Configures administ       | rative settings for your computer |
| your computer                                                                                                    | G Folder Options                  | Customizes the disp               |
| Windows Update                                                                                                    | Fonts                             | Displays and manag                |
| Windows 2000 Support                                                                                                    | 🖑 Game Controllers                | Adds, removes, an                 |
|                                                                                                    | 🆓 Internet Options                | Configures your Int               |
|                                                                                                    | 达 Java Plug-in 1.3.1_02           | Java Plug-in Control              |
|                                                                                                    | 🎬 Keyboard                        | Customizes your ke                |
|                                                                                                    | 🥮 Mail                            | Microsoft Outlook P               |
|                                                                                                    | 🚫 Mouse                           | Customizes your mo                |
|                                                                                                    | 📴 Network and Dial-up Connections | Connects to other c               |
|                                                                                                    | Phone and Modem Options           | Configures your tel               |
|                                                                                                    | 🝓 Power Options                   | Configures energy                 |
|                                                                                                    | Printers                          | Adds, removes, an                 |
|                                                                                                    | PRealPlayer                       | Configures RealPlay               |
|                                                                                                    | Regional Options                  | Customizes settings               |
|                                                                                                    | Canners and Cameras               | Configures installed              |
|                                                                                                    | Scheduled Tasks                   | Schedules computer                |
|                                                                                                    | 🍕 Sounds and Multimedia           | Assigns sounds to e               |

3. click the icon "Data Sources (ODBC)"

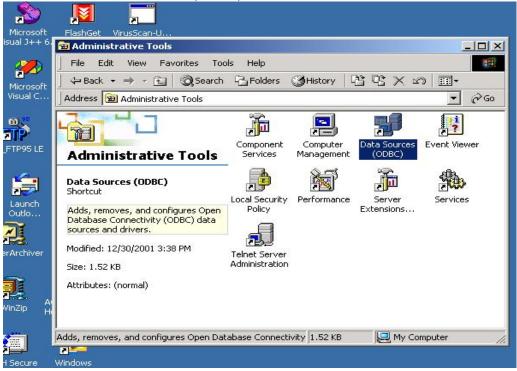

4. The ODBC Data Source Administrator window lists all DSN already created on your computer. Now, click the button "Add..."

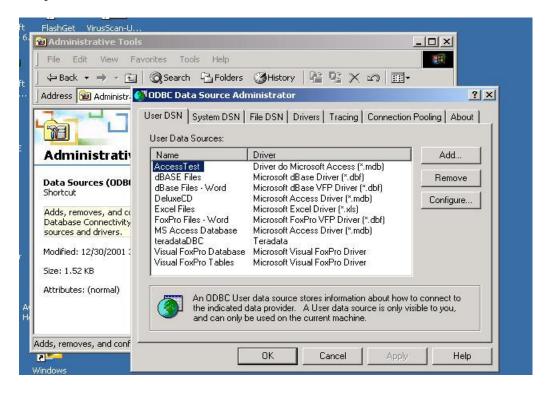

5. You will be asked to choose one ODBC driver for your Data Source. You should choose Teradata.

| t FlashGet VirusScan-U                       |                                                                         | -                |
|----------------------------------------------|-------------------------------------------------------------------------|------------------|
| 6. 🗃 Administrative Tools                    |                                                                         |                  |
| File Edit View Favorites Tools               | Help                                                                    |                  |
| t 🗍 ↔ Back + → - 🔁 🛛 📿 Search 🖓              | 🗄 Folders 🛛 🕲 History 🛛 🖓 🧏 🔀 🖍 🖄 🗐 🖛                                   |                  |
| Address 🔞 Administr. 🔊 ODBC Data Se          | ource Administrator                                                     | ?  ×             |
| Create New Data                              |                                                                         | ×                |
|                                              |                                                                         |                  |
|                                              | Select a driver for which you want to set up                            | ) a data source. |
| Administrati                                 | Name                                                                    | V 🔺              |
|                                              | Microsoft ODBC for Oracle<br>Microsoft Paradox Driver (*.db.)           | 2.<br>4.         |
| Data Sources (ODB<br>Shortcut                | Microsoft Paradox-Treiber (*.db.)                                       | 4.               |
|                                              | Microsoft Text Driver (*.txt; *.csv)                                    | 4.               |
| Adds, removes, and c<br>Database Connectivit | Microsoft Text-Treiber (*.txt; *.csv)<br>Microsoft Visual FoxPro Driver | 4.<br>6. 1       |
| sources and drivers.                         | Microsoft Visual FoxPro-Treiber                                         | 6.               |
| Modified: 12/30/2001                         | SQL Server<br>Teradata                                                  | 6.<br>6.<br>3.   |
| Size: 1.52 KB                                |                                                                         |                  |
|                                              |                                                                         | <u> </u>         |
| Attributes: (normal)                         |                                                                         |                  |
|                                              |                                                                         |                  |
|                                              |                                                                         |                  |
| Adds, removes, and con                       | < Back Finish                                                           | Cancel           |
| 2                                            |                                                                         |                  |
| Windows                                      |                                                                         |                  |

6. Then, you need to type in all information about your DSN, such as IP address of server, username, password, and default database you will use.

| ODBC Driver Setup for To   | eradata RDBM5            | ×          |
|----------------------------|--------------------------|------------|
| Data Source                |                          | ОК         |
| <u>N</u> ame:              | TeradataExample          | Cancel     |
| Description:               |                          | Help       |
| Teradata Server In         | fo                       | • •        |
| N <u>a</u> me(s)           | 130.108.5.57             | <u>_</u>   |
| or IP address(es)          | J                        | <u></u>    |
| 🔽 Do not resolve           | alias name to IP address |            |
| Use Integrated S           | ecurity                  | 1          |
| D <u>e</u> fault Database: | student_info             |            |
| <u>U</u> sername:          | mike                     |            |
| Password:                  | *****                    |            |
| Account String:            |                          |            |
|                            |                          | Options >> |
|                            |                          |            |

## Step 3. Develop an application by using ODBC interface

The demo was developed on Windows NT/2000 by using VC++ 6.0. We can access the table *students* via ODBC interface. You need to include the following files:

```
#include <sql.h>
#include <sqlext.h>
#include <odbcinst.h>
#include <odbcss.h>
#include <odbcver.h>
```

You also need to link odbc32.lib. In VC++ 6.0 developing studio, you can set the link option to finish the appropriate compiling and link. Another way to avoid the subtle job of setting link and compiling options is directly adding this lib file into your project.

The ODBC program scheme is shown below, which is a code segment of executing select SQL statement:

```
SQLAllocEnv(&DSNhenv);
SQLAllocConnect(ODBChenv, &ODBChdbc);
SQLConnect(ODBChdbc, DataSourceNname, DBusername, DBuserpassword
);
SQLAllocStmt(ODBChdbc, &ODBChstmt);
Construct the SQL command string
SQLExecDirect(ODBChstmt, (UCHAR *)command, SQL NTS);
if (ODBC SUCCESS)
{
      SQLFetch(ODBChstmt);
      while (ODBC SUCCESS) && (data set is not empty)
      {
            processing the data
            SQLFetch(ODBChstmt);
      }
}
SQLFreeStmt(ODBChstmt, SQL DROP);
SQLDisconnect(ODBChdbc);
SQLFreeConnect(ODBChdbc);
SQLFreeEnv(DSNhenv);
```

When ODBC function SQLConnect() is called in your program, you need to specify the Data Source Name created in step 2. Our demo is just a simple example, though it has invoked almost all functions often used in general applications. For more details about ODBC programming, please see related ODBC references and VC++ references.

#### Step 4. Running the demo

Copy all files of the project to your PC and double click the file ODBCexample.dsw . VC++ 6.0 developing studio will load the Win32 project automatically. Then you can choose menu item "build" or "execute ODBCexample".

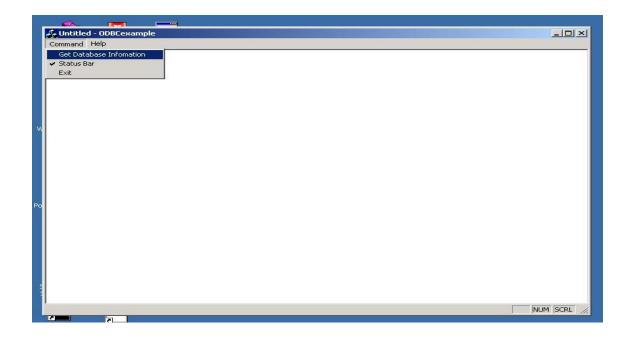

In the next window, you can see all DSN defined on your PC. We can choose TeradataExample created in step 2. We don't need to provide the user name *mike* and the password *mikepass*, because they were already set in DSN. Then we click the button "Connect To Database" to connect to the Teradata DBMS server.

|       | 🔦 📻 🔤                                                                                                    |      |
|-------|----------------------------------------------------------------------------------------------------|------|
|       | Command Help                                                                                                    | _    |
|       | ODBC Operations on TOR System                                                                                                    |      |
|       | Display All User System Tables In The Database Display The Definition of A Table Select A Data Source And Connect To Specified Database |      |
|       | Connect Status : Not Connected To Any Database                                                                                          |      |
| W     | FoxPro Files - Word MS Access Database teradataDBC                                                                                      |      |
|       | TeradataExample<br>Visual FoxPro Database<br>Visual FoxPro Tables                                                                       |      |
|       | User Name User's Password                                                                                                    |      |
| Po    | Connect To Database Disconnect >>                                                                                                    |      |
|       |                                                                                                    |      |
|       |                                                                                                    |      |
|       | OK Cancel Apply                                                                                                    |      |
| 01.01 |                                                                                                    |      |
|       | Ready NUM SCR                                                                                                    | a // |

Click ">>" button to enter next window sheet. Now, after pressing "Get Information of All Tables In The Database", you can see all tables in the database including *students* created in step 1. Then we can choose one table from the leftmost listbox and enter the next window sheet by clicking ">>".

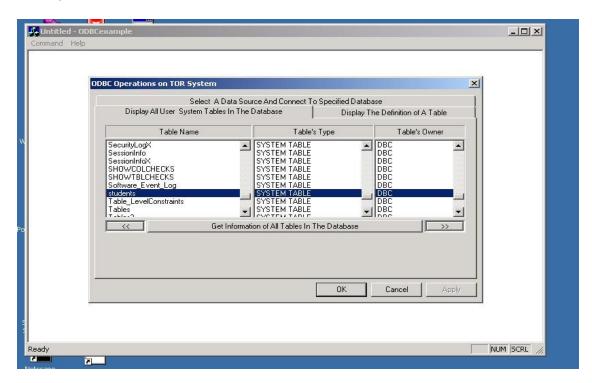

Click the button "Get Scheme of the Table" to see the definition of the table. And if the table you have chosen is *students*, you can press "Run SQL on This Table" to execute a SQL statement on the table.

| ODB    | COperations on TOR Syst          | em                                                     |         |                                 | ×   |
|--------|----------------------------------|--------------------------------------------------------|---------|---------------------------------|-----|
|        | Sele<br>Display All User System  | ct A Data Source And Connect<br>Tables In The Database |         | ase<br>ne Definition of A Table | 1   |
| [9     | Select Status : students is sele | cted                                                   |         |                                 |     |
| Γ      | Colum Name                       | Colum T                                                | уре     | Size                            |     |
|        | age<br>name<br>sex<br>studentID  | CHAR<br>CHAR<br>CHAR<br>INTEGER                        |         | 1<br>20<br>4<br>5               |     |
| I<br>I | ~~                               | Get Scheme of th                                       | e Table |                                 |     |
| Γ      |                                  | Run SQL on This Tabl                                   | e       |                                 |     |
|        |                                  |                                                        | ок      | Cancel App                      | עוכ |

|                    | word                |             |                                                     | 14 - C   |
|--------------------|---------------------|-------------|-----------------------------------------------------|----------|
|                    | 💑 Untitled - ODBCex | kample      |                                                     | - O ×    |
|                    | Command Help        |             |                                                     |          |
| Computer           |                     |             |                                                     |          |
|                    |                     |             |                                                     |          |
|                    | ODB                 | BC Operat   | ions on TOR System                                  |          |
| <b>9</b> ==        |                     | TE          | RADATA DB : student_info TABLE : students           |          |
| Network<br>Places  |                     | r           | Information of Students                             |          |
| Contractory -      |                     |             | 17/4                                                |          |
|                    |                     | Select      | Student 00002 Name Tom Next Student                 |          |
| cycle Bin          | [                   |             | ID: Name: Tom Next Student                          |          |
| Lycic bin          |                     | age         | Previous Student                                    |          |
|                    |                     | name<br>sex | Age: 25 Sex: M Modify                               |          |
| e                  |                     | studer      | Delete                                              |          |
| ternet<br>plorer   |                     |             |                                                     |          |
| piorei             |                     |             | SQL Statement ( Only select can be executed here) : |          |
| 1                  |                     |             |                                                     |          |
| A                  |                     |             |                                                     |          |
| crobat<br>ader 5.0 |                     | <<          |                                                     |          |
|                    | l i                 |             | Get Information Add Student                         |          |
| asy CD<br>eato     |                     | <u> </u>    | Return                                              |          |
|                    |                     |             |                                                     |          |
| asy CD<br>eato     |                     |             | hpply                                               |          |
|                    |                     |             |                                                     |          |
| <u>6</u>           |                     |             |                                                     |          |
|                    |                     |             |                                                     |          |
| crosoft<br>utlook  | r<br>Ready          |             |                                                     | NUM SCRL |
| <b>a</b> .         | N                   |             |                                                     |          |
|                    |                     |             |                                                     |          |

| Word                                        |                      |
|---------------------------------------------|----------------------|
| 🛃 Untitled - ODBCexample                    |                      |
| Command Help                                |                      |
| ei                                          |                      |
|                                             |                      |
| ODBC Operations on TOR System               | ×                    |
| TERADATA DB : student_info TABLE : stu      | dents X              |
| k                                           |                      |
|                                             | 1//2                 |
| Select Student 000003                       |                      |
| Select Student 000003 Name                  | : Nancy Next Student |
| age                                         | Previous Studen      |
| name Assi loo                               | F Modify             |
| sex Age: 23 Sex:                            | Delete               |
|                                             |                      |
| SQL Statement ( Only select can be executed | here):               |
| select * from students where Sex = 'F'      |                      |
|                                             |                      |
|                                             |                      |
| Get Information                             | Add Student          |
| Bel                                         | um                   |
|                                             |                      |
|                                             | Apply                |
|                                             |                      |
|                                             |                      |
|                                             |                      |
| Ready                                       | NUM SCRL             |
|                                             |                      |

After typing the SQL statement in the edit box, you can press button "Get Information" to execute it. If you want to add a student, please click "Add Student".

| itled - ODBCexample                                                                                                    |
|----------------------------------------------------------------------------------------------------|
| nd Help                                                                                                    |
|                                                                                                    |
| ODBC Operations on TOR System                                                                                                    |
| TERADATA DB : student_info TABLE : students                                                                                                    |
| Information of Students  1// 2                                                                                                    |
| Select Student Income                                                                                                    |
| ID: Name : Nancy Next Student                                                                                                    |
| Input The Information of A Student                                                                                                    |
| Sex: F                                                                                                    |
| Student 00005                                                                                                    |
| Name : Jack executed here) :                                                                                                    |
| Age: 27                                                                                                    |
| Sex: M                                                                                                    |
| Cancel OK Add Student                                                                                                    |
| Return Return                                                                                                    |
| Apply                                                                                                    |
|                                                                                                    |
|                                                                                                    |
|                                                                                                    |
| NUM SCRL //                                                                                                    |
|                                                                                                    |
| wora                                                                                                    |
| itled - ODBCexample                                                                                                    |
| ing nep                                                                                                    |
|                                                                                                    |
| ODBC Operations on TOR System                                                                                                    |
| TERADATA DB : student_info TABLE : students                                                                                                    |
| Information of Students                                                                                                    |
|                                                                                                    |
|                                                                                                    |
| Select Student 000005 Name : Jack Next Student                                                                                                    |
| ID: Name : Jack Next Student                                                                                                    |
| age name Age 127 The Market Market Ma |
| age Previous Student                                                                                                    |
| age<br>name<br>sex<br>studer<br>age<br>27<br>Sex : M<br>Modify<br>Delete                                                                                                    |
| age     Name :     Jack     Next Student       age     ID:     Previous Student       name     Age :     27       studer     Sex :     M       SQL Statement ( Only select can be executed here) :                                                                                                    |
| age<br>name<br>sex<br>studer<br>age<br>27<br>Sex : M<br>Modify<br>Delete                                                                                                    |
| age     Name : Jack     Next Student       name<br>sex<br>studer     Age : 27     Sex : M     Modify       SQL Statement ( Only select can be executed here) :     select * from students where name = 'Jack'                                                                                                    |
| age     Name :     Jack     Next Student       age     ID:     Previous Student       name     Age :     27       studer     Sex :     M       SQL Statement ( Only select can be executed here) :                                                                                                    |
| age     Name : Jack     Next Student       age     Previous Student       name<br>sex<br>studer     Age : 27     Sex : M       SQL Statement ( Only select can be executed here) :     Select * from students where name = 'Jack'                                                                                                    |
| age     Name :     Jack     Next Student       age     ID:     Previous Student       name<br>sex,<br>studer     Age :     27     Sex :     M       SQL Statement ( Only select can be executed here) :     Select * from students where name = 'Jack'        Get Information     Add Student                                                                                                    |
| age     Name : Jack     Next Student       name     Age : 27     Sex : M     Modify       SQL Statement ( Only select can be executed here) :     Select * from students where name = 'Jack'     Select * from students where name = 'Jack'                                                                                                    |
| age     Name : Jack     Next Student       name     Age : 27     Sex : M     Modify       SQL Statement ( Only select can be executed here) :     Select * from students where name = 'Jack'     Select * from students where name = 'Jack'                                                                                                    |
| age     Name : Jack     Next Student       name     Age : 27     Sex : M     Modify       SQL Statement ( Only select can be executed here) :     Select * from students where name = 'Jack'     Select * from students where name = 'Jack'                                                                                                    |